# YARUS

- [Конфигурирование модуля](#page-0-0)
- [Печать отчета из архива](#page-1-0)
- [Печать краткого отчета по безналу](#page-1-1)
- [Логирование](#page-1-2)

Модуль "YARUS" предназначен для выполнения оплаты платежными картами с использованием банковского платежного терминала YARUS P2100.

Типы поддерживаемых операций:

- оплата,
- возврат,
- отмена оплаты или возврата,
- сверка итогов.

Передача параметров операции – типа операции, суммы, валюты передаются из кассовой программы через Ethernet-интерфейс по протоколу UDP. При проведении платежных операций из интерфейса кассы возможность их выполнения с терминала блокируется.

## <span id="page-0-0"></span>Конфигурирование модуля

Для использования процессинга необходимо установить пакет artix-yarus.

aptitude install artix-yarus

Вызов клиентского приложения выполняется при выборе специального типа оплаты. Добавление типа оплаты осуществляется при конфигурировании модуля. Конфигурирование модуля выполняется по команде:

#### Конфигурирование модуля

dpkg-reconfigure artix-yarus

При конфигурировании модуля необходимо указать номер типа оплаты, который будет использован в данном процессинге. После указания типа оплаты соответствующий вид валюты автоматически добавляется и настраивается в БД. Информацию о типе оплаты можно просмотреть в утилите администрирования Yuki в разделе "Справочники" > "Валюты".

Параметры настройки процессинга задаются в конфигурационном файле /linuxcash/cash/paysystems/yarus/artixyarus.conf.

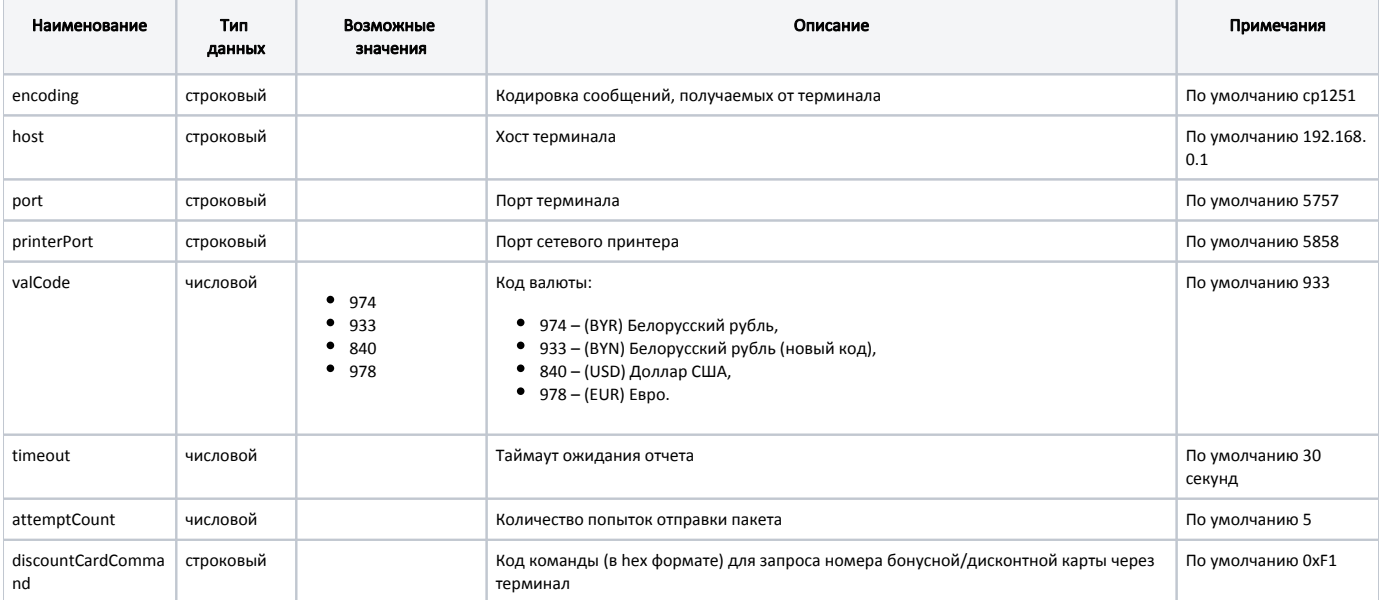

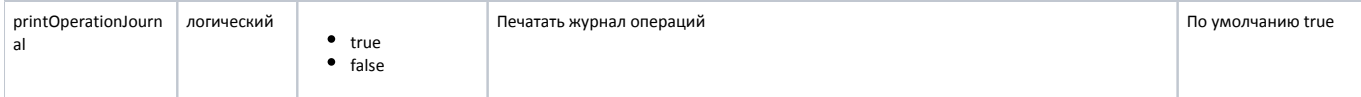

Для печати платежных квитанций (слипов) необходимо настроить взаимодействие кассовой программы и терминала. В настройках терминала указываются настройки местоположения сетевого принтера - ip адрес кассы и порт сетевого принтера (printerPort). При настройке процессинга указываются хост и порт подключаемого терминала. Слипы платежных квитанций передаются на кассу по TCP протоколу на порт сетевого принтера.

Для добавления бонусной/дисконтной карты в чек через терминал YARUS необходимо для параметра discountCardCommand в конфигурационном файле /linux cash/cash/paysystems/yarus/artixyarus.conf задать код команды в формате hex.

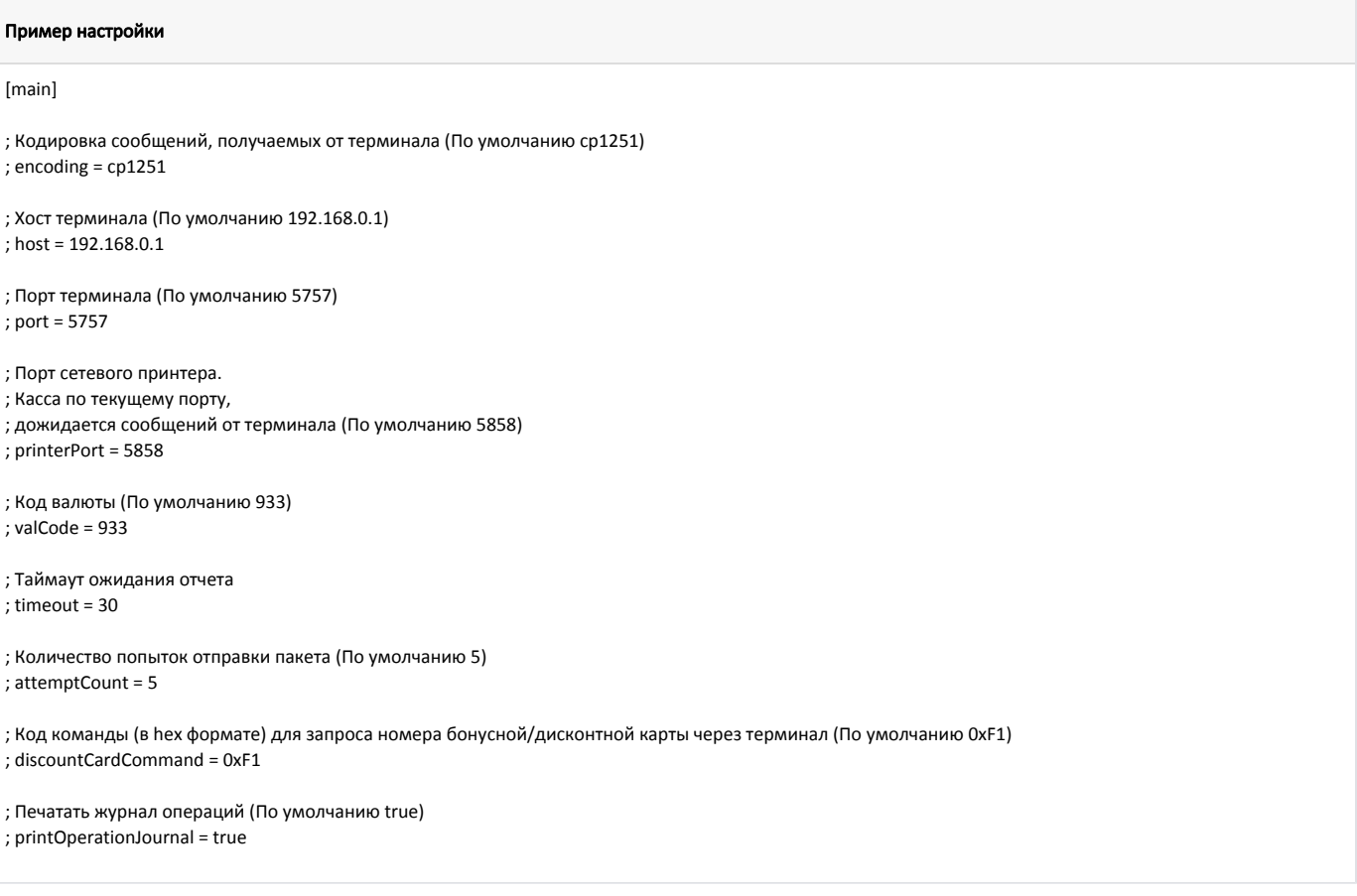

### <span id="page-1-0"></span>Печать отчета из архива

Для возможности печати отчета из архива на пин-паде Yarus необходимо в утилите администрирования Yuki на клавишу или пункт меню настроить действие "Печать отчета из архива" с командой COMMAND\_EMV\_PRINTREPORT и параметром valutcode с указанием кода валюты. О настройке действий подробнее можно прочитать в разделе "[Настройка действий"](http://docs.artix.su/pages/viewpage.action?pageId=10649696).

Таймаут ожидания отчета с пин-пада определяется параметром timeout в конфигурационном файле /linuxcash/cash/paysystems/yarus/artixyarus.conf.

Команда печати может быть вызвана по нажатию клавиши в контексте открытого документа или через пункт из главного меню.

При вызове на экран кассира выводится сообщение "Выполняется печать отчета". Кассовая программа открывает порт для печати. Необходимо выбрать на пин-паде нужный отчет и отправить на печать. Отчет будет напечатан на ФР.

Касса ожидает печать отчета в течение таймаута, затем сообщение закрывается. Если в течение установленного таймаута печать отчета на пин-паде не была запущена, то на экран выводится диалоговое сообщение "Не удалось напечатать отчет: Истек таймаут ожидания. Повторить?". Ошибка записывается также в te rminal.log.

## <span id="page-1-1"></span>Печать краткого отчета по безналу

<span id="page-1-2"></span>Для возможности печати краткого отчета по безналу на пин-паде Yarus необходимо в утилите администрирования Yuki на пункт меню настроить действие "Печать краткого отчета по безналу" с командой COMMAND\_EMV\_PRINTSHORTREPORT и параметром valutcode с указанием кода валюты. О настройке действий подробнее можно прочитать в разделе ["Настройка действий](http://docs.artix.su/pages/viewpage.action?pageId=10649696)".

# Логирование

Журнал вызовов процессинга из кассовой программы ведется в основном логе /linuxcash/logs/current/terminal.log. Для идентификации данных, которые записаны данным модулем, используется логгер с именем payment. В журнал заносятся параметры вызова, результат выполнения и образ слипа, который предназначен для печати.